# USB BARCODE READER

지원 버전 TOP Design Studio V1.4.4.0 이상

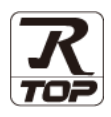

### **CONTENTS**

Touch Operation Panel을 사용해주시는 고객님께 감사 드립니다.

1. 시스템 구성 2<u>페이지</u>

접속에 필요한 기기, 각 기기의 설정, 케이블, 구성 가능한 시스 템에 대해 설명합니다.

2. 외부 장치 선택 3 [페이지](#page-2-0) TOP 기종과 외부 장치를 선택합니다.

3. TOP 통신 설정 4 [페이지](#page-3-0) TOP 통신 설정 방법에 대해서 설명합니다.

4. 지원 어드레스 7 [페이지](#page-6-0) 본 절을 참조하여 외부 장치와 통신 가능한 어드레스를 확인하 십시오.

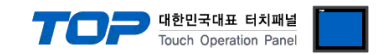

# <span id="page-1-0"></span>1. 시스템 구성

TOP와 "USB BARCODE READER"의 시스템 구성은 아래와 같습니다.

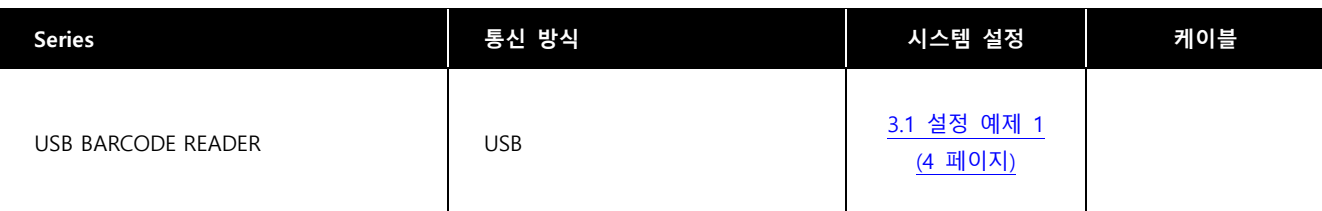

■ 연결 구성

ㆍ1 : 1(TOP 1 대와 외부 장치 1 대) 연결 – USB 통신에서 가능한 구성입니다.

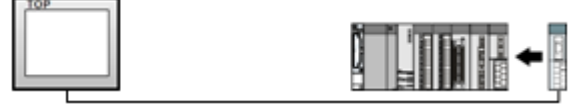

\*1:N 사용불가

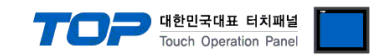

## <span id="page-2-0"></span>2. 외부 장치 선택

■ TOP 모델 및 포트 선택 후 외부 장치를 선택합니다.

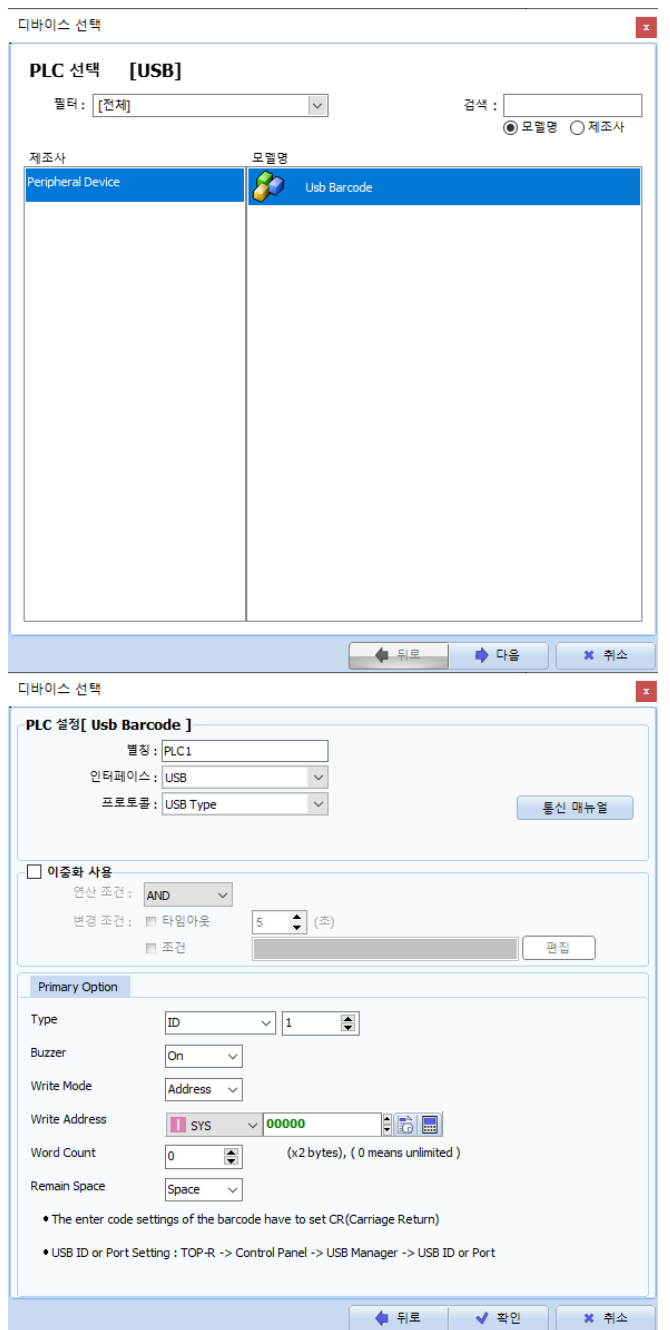

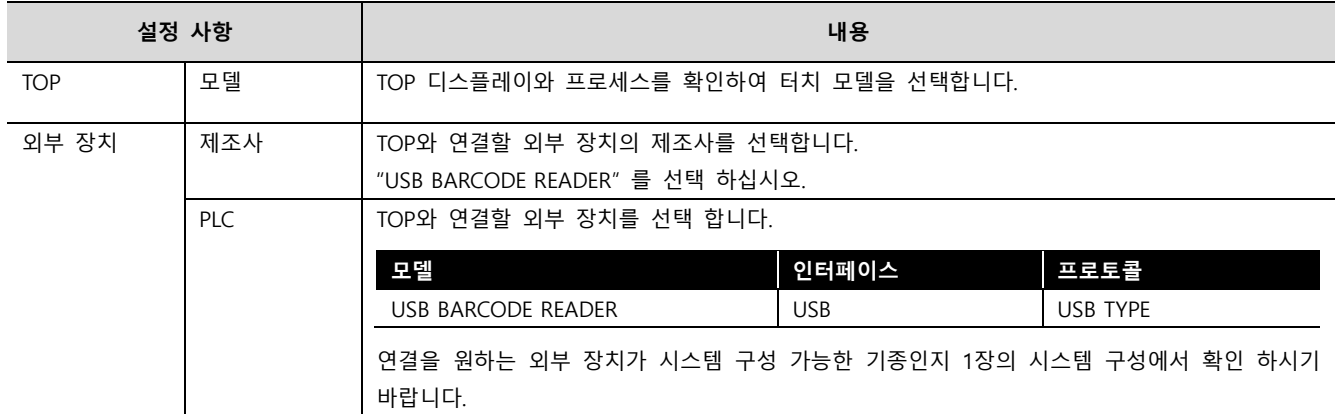

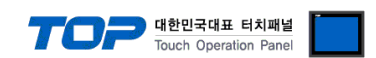

### <span id="page-3-0"></span>3. TOP 통신 설정

통신 설정은 TOP Design Studio 혹은 TOP 메인 메뉴에서 설정 가능 합니다. 통신 설정은 외부 장치와 동일하게 설정해야 합니다.

#### 3.1 TOP Design Studio 에서 통신 설정

### (1) 통신 인터페이스 설정

■ [ 프로젝트 > 프로젝트 속성 > TOP 설정 ] → [ 프로젝트 옵션 > "HMI 설정 사용" 체크 > 편집 > 장치 > USB 관리자 ] – TOP 통신 인터페이스를 TOP Design Studio에서 설정합니다.

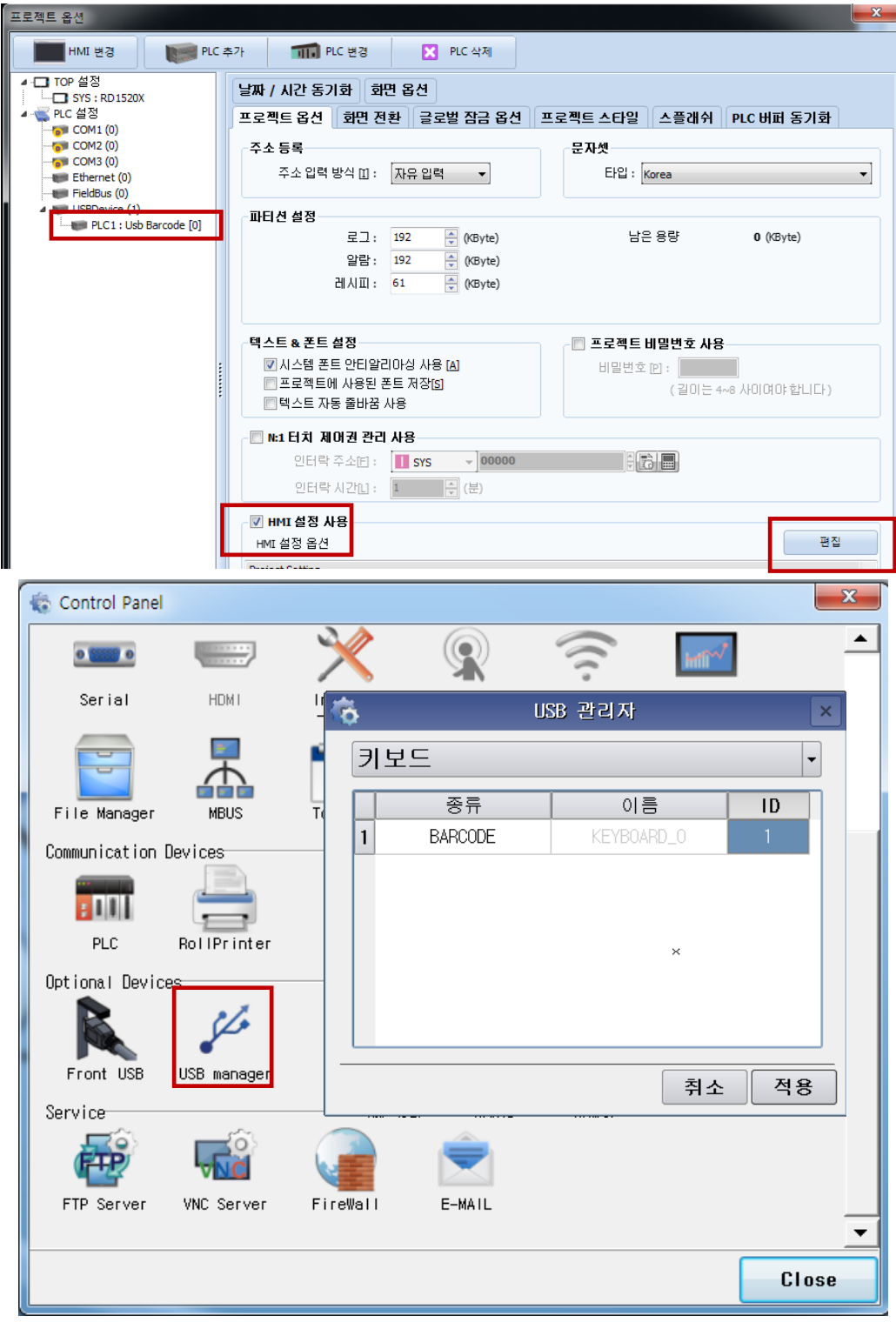

BARCODE 가 정상적으로 연결이 되면 목록이 나타납니다.

※ "3.1 TOP Design Studio 에서 통신 설정" 항목의 "HMI 설정 사용"을 체크 하지 않은 경우의 설정 방법입니다.

■ TOP 화면 상단을 터치하여 아래로 드래그 합니다. 팝업 창의 "EXIT"를 터치하여 메인 화면으로 이동합니다.

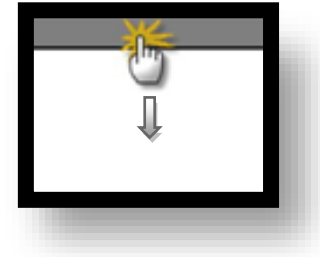

#### (1) 통신 인터페이스 설정

#### (2) 통신 옵션 설정

■ [ 메인 화면 > 제어판 > PLC ]

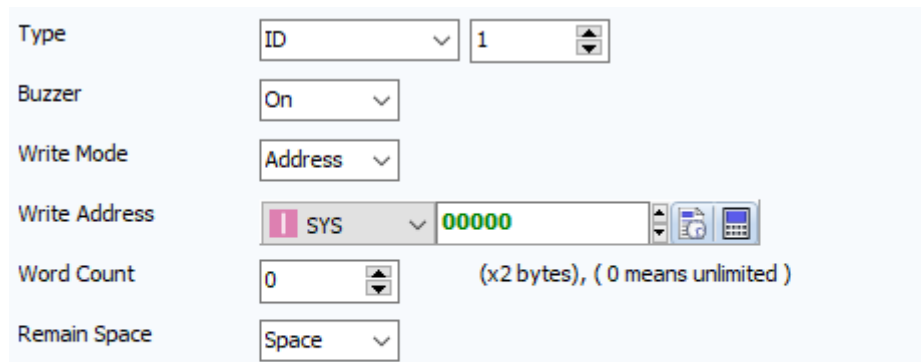

. The enter code settings of the barcode have to set CR(Carriage Return)

. USB ID or Port Setting : TOP-R -> Control Panel -> USB Manager -> USB ID or Port

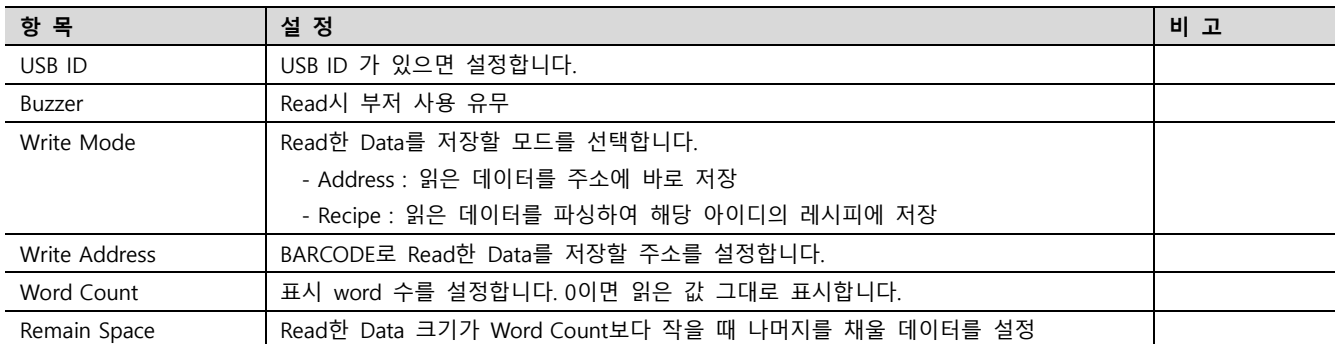

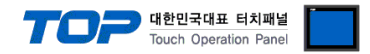

### 3.3 통신 진단

■ TOP - 외부 장치 간 인터페이스 설정 상태를 확인 - TOP 화면 상단을 터치하여 아래로 드래그. 팝업 창의 "EXIT"를 터치하여 메인 화면으로 이동한다 - [ 제어판 > 시리얼 ] 에서 사용 하고자 하는 COM 포트 설정이 외부 장치의 설정 내용과 같은지 확인한다

■ 포트 통신 이상 유무 진단

- [ 제어판 > PLC ] 에서 "통신 진단"을 터치한다.

- 화면 상에 Diagnostics 다이얼로그 박스가 팝업 되며 진단 상태를 판단한다.

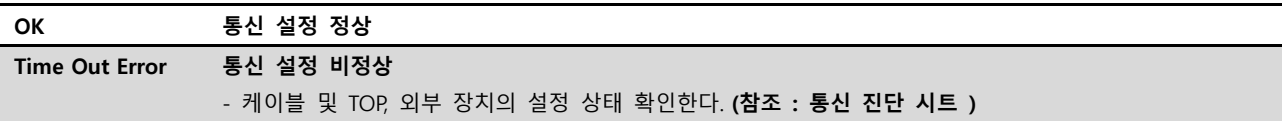

#### ■ 통신 진단 시트

- 외부 단말기와 통신 연결에 문제가 있을 경우 아래 시트의 설정 내용을 확인 바랍니다.

| 항목         | 내용             |         | 확인        |           | 참 고                    |  |
|------------|----------------|---------|-----------|-----------|------------------------|--|
| 시스템 구성     | 시스템 연결 방법      |         | OK        | NG.       |                        |  |
|            | 접속 케이블 명칭      |         | <b>OK</b> | NG        | 1. 시스템 구성              |  |
| <b>TOP</b> | 버전 정보          |         | OK        | <b>NG</b> |                        |  |
|            | 사용 포트          |         | OK        | NG.       |                        |  |
|            | 드라이버 명칭        |         | OK        | NG.       |                        |  |
|            | 기타 세부 설정 사항    |         | OK        | NG.       |                        |  |
|            | 상대 국번          | 프로젝트 설정 | OK        | NG.       | 2. 외부 장치 선택            |  |
|            |                | 통신 진단   | OK        | <b>NG</b> | 3. 통신 설정               |  |
|            | 시리얼 파라미터       | 전송 속도   | OK        | <b>NG</b> |                        |  |
|            |                | 데이터 비트  | <b>OK</b> | NG.       |                        |  |
|            |                | 정지 비트   | OK        | <b>NG</b> |                        |  |
|            |                | 패리티 비트  | <b>OK</b> | NG        |                        |  |
| 외부 장치      | CPU 명칭         |         | OK        | NG.       |                        |  |
|            | 통신 포트 명칭(모듈 명) |         | OK        | NG.       |                        |  |
|            | 프로토콜(모드)       |         | OK        | NG.       |                        |  |
|            | 설정 국번          |         | OK        | NG.       |                        |  |
|            | 기타 세부 설정 사항    |         | OK        | NG.       |                        |  |
|            | 시리얼 파라미터       | 전송 속도   | OK        | <b>NG</b> |                        |  |
|            |                | 데이터 비트  | OK        | NG.       |                        |  |
|            |                | 정지 비트   | OK        | <b>NG</b> |                        |  |
|            |                | 패리티 비트  | OK        | ΝG        |                        |  |
|            | 어드레스 범위 확인     |         |           |           | 4. 지원 어드레스             |  |
|            |                |         | OK        | <b>NG</b> | (자세한 내용은 PLC 제조사의 매뉴얼을 |  |
|            |                |         |           |           | 참고 하시기 바랍니다.)          |  |

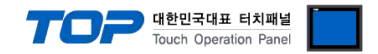

### <span id="page-6-0"></span>4. 지원 어드레스

TOP에서 사용 가능한 디바이스는 아래와 같습니다.

CPU 모듈 시리즈/타입에 따라 디바이스 범위(어드레스) 차이가 있을 수 있습니다. TOP 시리즈는 외부 장치 시리즈가 사용하는 최대 어드레스 범위를 지원합니다. 사용하고자 하는 장치가 지원하는 어드레스 범위를 벗어 나지 않도록 각 CPU 모듈 사용자 매뉴얼을 참조/주의 하십시오.

바코드 설정 예제)

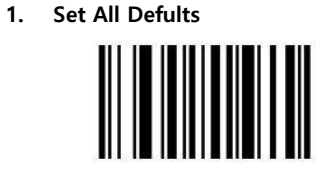

**Set All Defaults** 

2. Interface Barcode

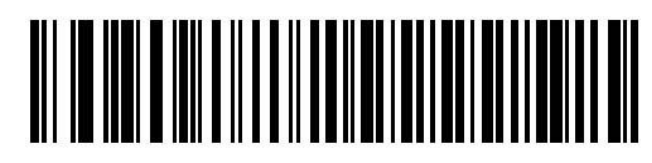

IBM PC/AT & IBM PC Compatibles<sup>1</sup>

3. Enter 값 Setting

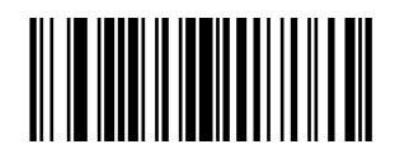

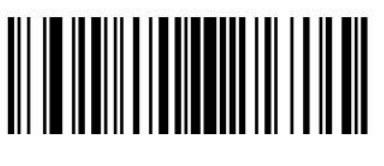

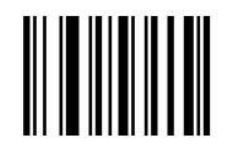

**Scan Options** 

<DATA> <SUFFIX>

Enter

● Write Mode가 Recipe일 때 설정

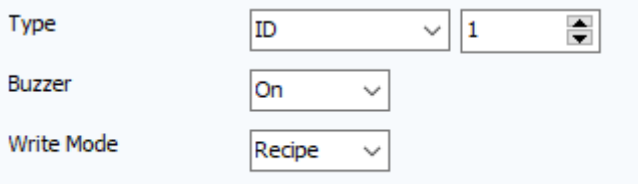

- 바코드 데이터를 "레시피 아이디, 데이터, …, 데이터" 형태로 생성

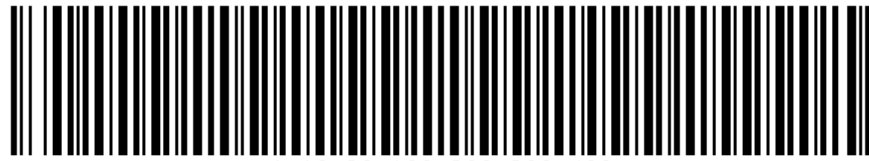

1.10.20.100.200.300.400

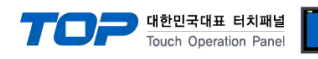

- 바코드 Read 시 레시피 데이터가 아래와 같이 적용

|                | ID               | Name                                        | Address Type                                        | Item Count | Parameter Count | Size      |            |
|----------------|------------------|---------------------------------------------|-----------------------------------------------------|------------|-----------------|-----------|------------|
| $\mathbf{1}$   | 1                | Recipe1                                     | Sequential                                          | З          | 2               | 28        |            |
|                | 레시피 데이터(Recipel) |                                             |                                                     |            |                 |           |            |
|                | Clear<br>항목      | Reset<br>Search<br>$\overline{\phantom{a}}$ | View<br>번호<br>$\overline{\phantom{a}}$<br>$\vert$ 1 | Go to      | 번호 -            | $\vert$ 1 |            |
|                | 검색조건:            | 아이템 :                                       |                                                     |            | 파라미터:           |           |            |
|                | Item Name        | Param1                                      | Param2                                              |            |                 |           |            |
| $\mathbf{1}$   | Item Name1       | 10                                          | 20                                                  |            |                 |           | ල<br>Go to |
| $\overline{c}$ | Item Name2       | 100                                         | 200                                                 |            |                 |           |            |